# **CHARTE GRAPHIQUE**

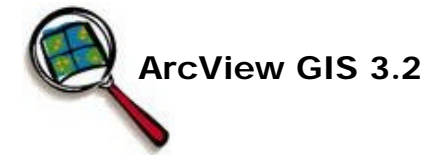

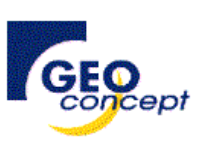

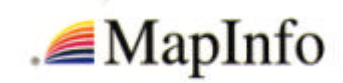

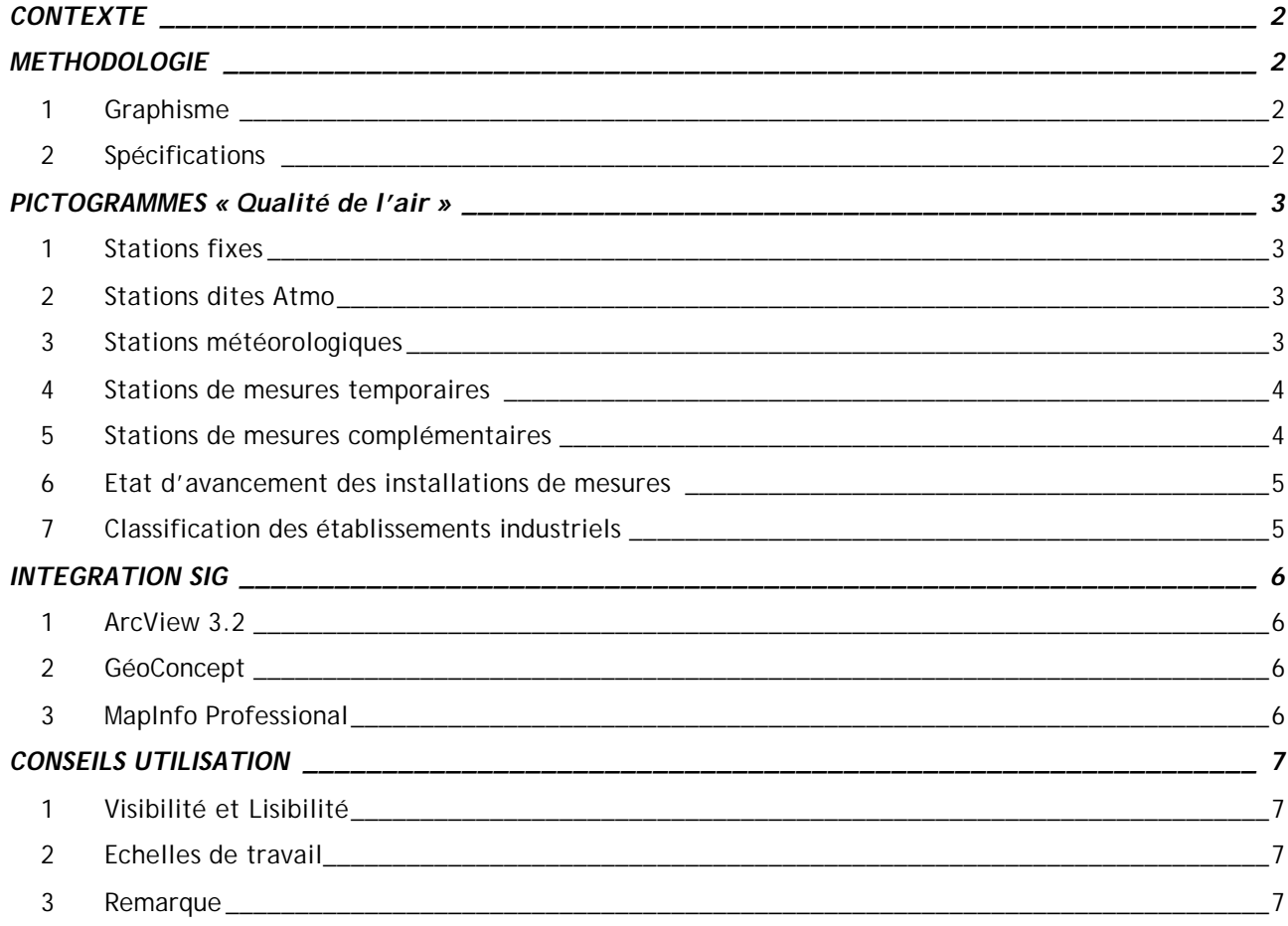

# **CONTEXTE**

Les associations agréées de surveillance de la qualité de l'air (AASQA) utilisent dans le cadre de leurs études, des systèmes d'informations géographiques (SIG), afin de réaliser des cartographies diverses. Ces cartes sont ensuite utilisées dans des publications vers : les élus, les écoles, le grand public, les médias ou en usage interne.

Les cartes réalisées par les AASQA utilisent divers objets graphiques symbolisant des types de stations de mesures et/ou des polluants mesurés. Ces symboles sont utilisés sur des cartes à échelles réduites, favorisant une bonne visibilité, sans superposition.

L'ADEME, dans son rôle de coordination technique réalise également des cartes en utilisant des objets graphiques symbolisant les types de stations de mesures et/ou des polluants mesurés. Ces cartes à l'échelle nationale sont souvent graphiquement très denses et comportent de nombreuses superpositions de symboles.

Le contenu de ce dossier présente la réalisation de la charte graphique réunissant l'ensemble des symboles (pour les stations de mesures et les principales thématiques industrielles) afin de permettre une utilisation dans toutes les AASQA au niveau local et par l'ADEME au niveau national.

# **METHODOLOGIE**

#### **1 GRAPHISME**

Afin de répondre aux exigences de la sémiologie graphique, des contraintes SIG et du cahier des charges, la charte graphique repose sur des formes. Puis pour chacune d'elles, une déclinaison a été effectuée en fonction des typologies.

Ainsi, on retrouve les formes suivantes :

- ! pour les stations fixes,
- $#$  pour les stations de mesures temporaires,
- & pour les stations de mesures complémentaires,
- pour les établissements industriels.

## **2 SPECIFICATIONS**

Tous les pictogrammes n'ont pas été réalisés à la même dimension afin de respecter les spécificités de représentation demandées par le groupe de travail SIG.

- Les stations fixes, les mesures temporaires, les mesures complémentaires ainsi que les établissements industriels sont sur une base de 32 x 32 pixels.
- Les stations ATMO et les états d'avancement sont en 38 x 38 pixels pour permettre une superposition correcte des symboles des stations fixes. *Exemples d'utilisation :*

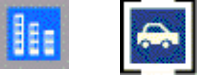

Seul le symbole de la station météo est en 64 x 64 pixels afin que le bas du mât météo se positionne à l'endroit exact du point de mesures.

# **PICTOGRAMMES « Qualité de l'air »**

## **1 STATIONS FIXES**

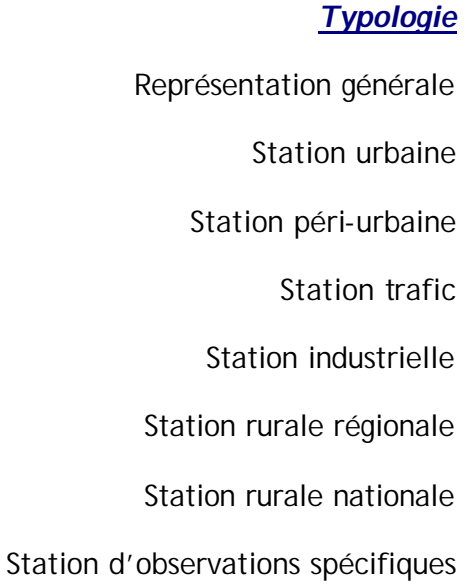

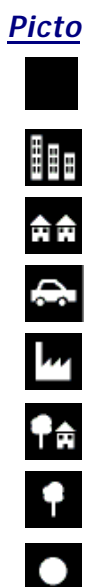

#### **Nom du fichier**

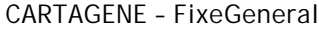

- CARTAGENE FixeUrbain
- CARTAGENE FixePéri
- CARTAGENE FixeTrafic
- CARTAGENE FixeIndus
- CARTAGENE FixeRuralR
- CARTAGENE FixeRuralN
- CARTAGENE FixeObs

# **2 STATIONS DITES ATMO**

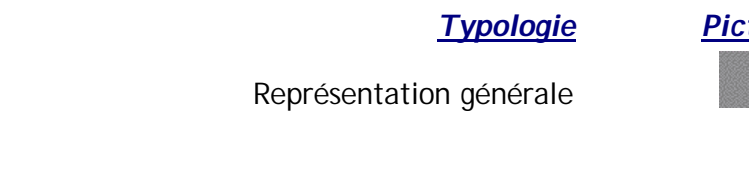

# **3 STATIONS METEOROLOGIQUES**

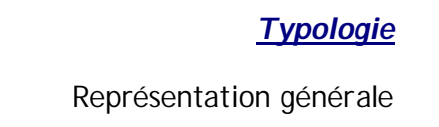

*Picto Nom du fichier* CARTAGENE – AtmoGeneral

- 1

*Picto Nom du fichier*

CARTAGENE – Meteo

#### **4 STATIONS DE MESURES TEMPORAIRES**

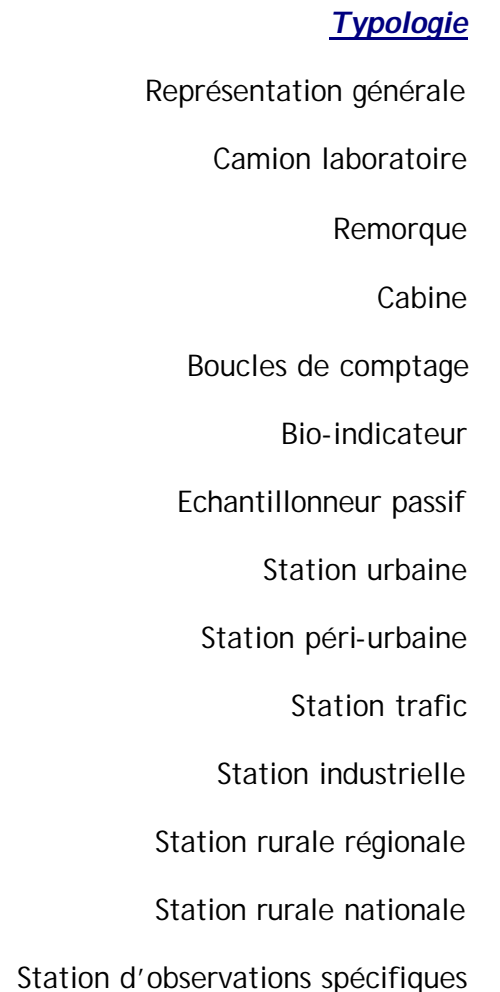

#### *Picto Nom du fichier*

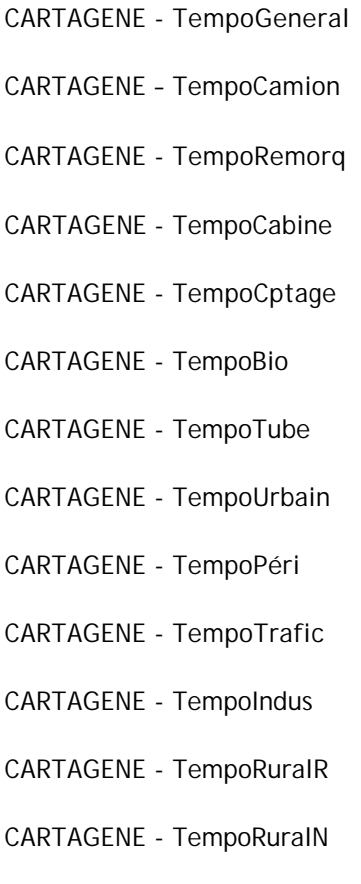

## **5 STATIONS DE MESURES COMPLEMENTAIRES**

*Typologie* Représentation générale Boucles de comptage Radio-activité Pollens

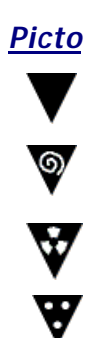

#### *Picto Nom du fichier*

CARTAGENE - TempoObs

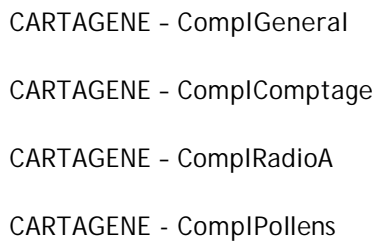

#### **6 ETAT D'AVANCEMENT DES INSTALLATIONS DE MESURES**

#### *Typologie*

Site en projet ou en travaux

Fermeture ou déplacement prochain du site

# **7 CLASSIFICATION DES ETABLISSEMENTS INDUSTRIELS**

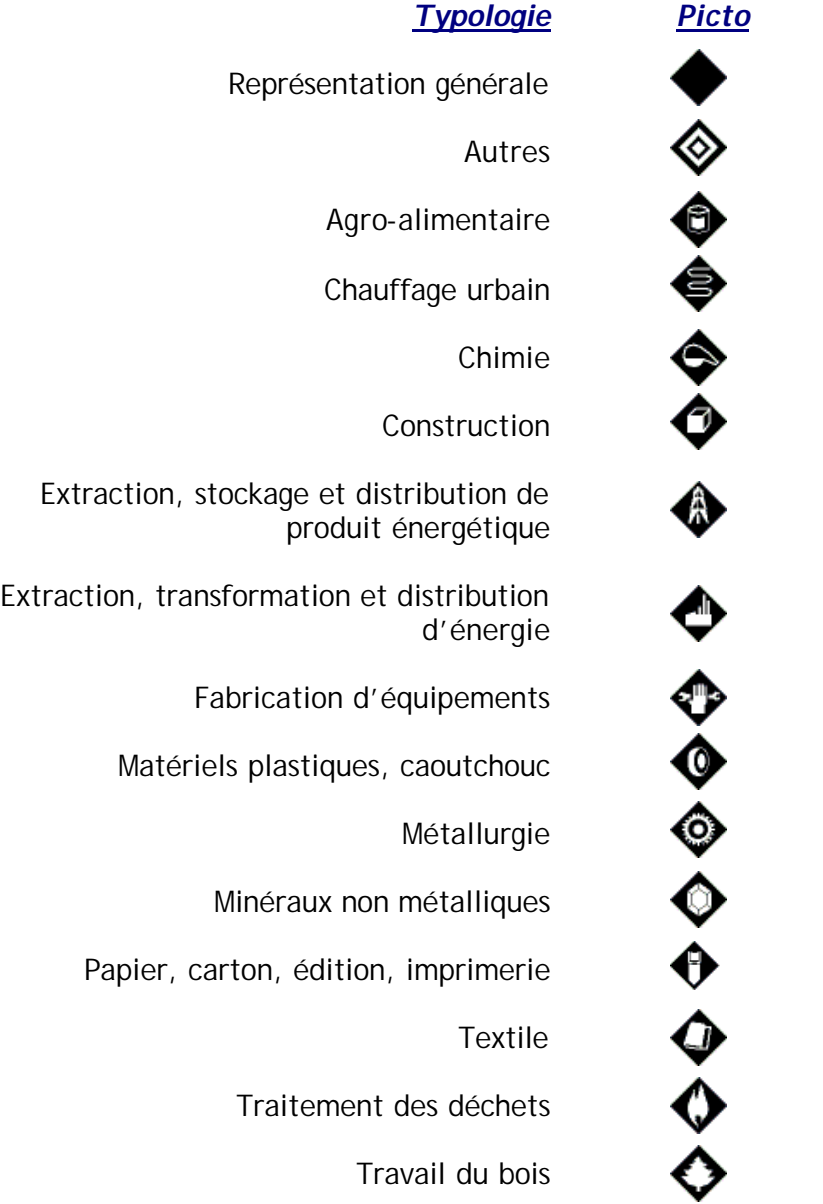

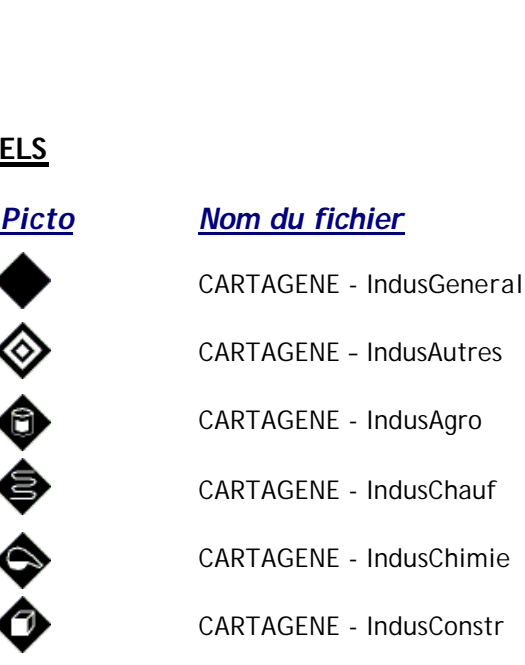

CARTAGENE – EtatProjet

CARTAGENE – EtatFerme

CARTAGENE - IndusStock

CARTAGENE - IndusTransf

CARTAGENE – IndusEquip

CARTAGENE - IndusPlast

CARTAGENE - IndusMetal

CARTAGENE - IndusMineraux

CARTAGENE - IndusPapier

CARTAGENE - IndusTextile

CARTAGENE - IndusDechets

CARTAGENE - IndusBois

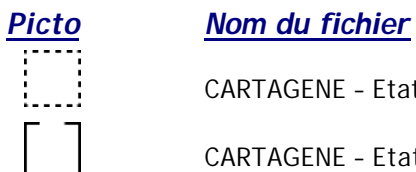

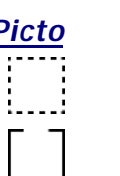

# **INTEGRATION SIG**

### **1 ARCVIEW 3.2**

#### **Utilisation individuelle**

Dans l'éditeur de légende pour la symbolisation des données, télécharger de manière manuelle les symboles que vous aurez au préalable inséré dans un répertoire de votre choix. Utiliser l'icône  $\circled{?}$ , sélectionner « Marker » et appuyer sur le bouton « Import... ».

Dans ce cas de figure les pictogrammes s'insèrent un par un et s'intègrent à la suite de vos palettes par défaut.

#### **Utilisation de la palette complète**

Pour l'obtention de la totalité des pictogrammes, télécharger la palette « **Ademe.avp** ». Cette dernière doit au préalable être insérée dans le répertoire : **C:\….\ESRI\AV\_GIS30\ARCVIEW\Symbols\**

## **2 GEOCONCEPT**

#### **<del>U</del>** Utilisation vectorielle

Pour une utilisation vectorielle des symboles, placer le fichier « **Ademe.sbl** » dans le répertoire : **C:\….\WINGEO\SYMBOLS\**

Ces derniers seront alors directement accessibles dans la boîte de dialogue sur « l'apparence d'un objet ponctuel ». Dans le menu déroulant de « Symbole », sélectionner la thématique « Ademe ».

#### **Utilisation raster**

Il est cependant envisageable d'utiliser les pictogrammes livrés en .BMP en utilisant la boîte de dialogue « Associer une image ».

#### **3 MAPINFO PROFESSIONAL**

Une fois les pictogrammes insérés dans le répertoire défini par MapInfo (cf ci-après), ils apparaissent dans la police de caractères intitulée « Symboles personnalisés ». Pensez à recharger le contenu de la rubrique pour y avoir accès.

#### **Version 6.0**

Insérer tous les fichiers dans :

**C:\….\MapInfo\Professional\CUSTSYMB\**

#### **Wersion 6.5**

Insérer tous les fichiers dans le répertoire de chaque utilisateur MapInfo : **C:\Documents and Settings\***nom de l'utilisateur***\Application Data\MapInfo\MapInfo\Professional\650\CustSymb**

# **CONSEILS UTILISATION**

#### **1 VISIBILITE ET LISIBILITE**

Les pictogrammes ayant été définis, la plupart du temps, en 32 x 32 pixels, les représentations de ces derniers doivent rester dans des tailles traditionnelles afin :

- de conserver la lisibilité du contenu du pictogramme,
- d'obtenir une qualité de représentation correcte.

Ci-contre une représentation d'un échantillon de symboles dans les tailles successives : 8, 10, 12, 14, 18, 24, 36.

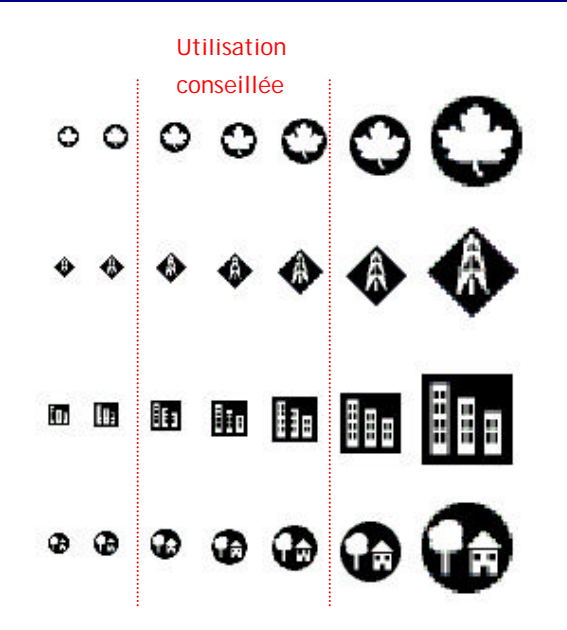

# **2 ECHELLES DE TRAVAIL**

#### **Les AASOA**

Les échelles de travail de chaque réseau de surveillance de la qualité de l'air étant différentes (agglomération, arrondissement, département, région…) il est difficile de préconiser un standard.

## **l'ADEME**

L'ADEME effectuant des cartographies sur l'ensemble du territoire national, il est conseillé d'utiliser uniquement les symbolisations générales des pictogrammes (!, #, &,"). Ces derniers permettent en effet des représentations avec des tailles de symboles plus réduites. Il convient alors de créer des cartographies par thématiques puisque les typologies ne peuvent être utilisées.

# **3 REMARQUE**

Comme convenu lors de la rencontre avec le groupe de travail SIG, les pictogrammes sont livrés en version noir et blanc, pour la totalité des thématiques traitées. Cependant, en accord avec le cahier des chartes, les symboles sont également disponibles en couleur.